servicenow

# Exploring linux memory usage And disk IO performance

**Frits Hoogland** 

## About me

- Frits Hoogland
- Senior Staff Database Engineer at ServiceNow.
- Previously: Yugabyte, Accenture, Enkitec, VX Company ...
- Book (co-author): Expert Oracle Exadata version 2 (Apress)
- Medical publication (co-author): Huvariome: a web server resource of whole genome nextgeneration sequencing allelic frequencies to aid in pathological candidate gene selection. (University of Rotterdam)

## Topic: disk IO and disk IO performance

- The main topic of this presentation is buffered disk IO performance on linux
- In order to understand disk IO performance, a detailed understanding of disk IO and related technologies is necessary.
- This presentation explains some the mechanics, in order to let the attendee understand buffered disk IO performance better.
- Memory usage is quite fundamentally closely related to cached/buffered IO performance.

## **Disk IO and memory**

- Any regular disk IO is performed buffered.
- Buffered means: using the operating system memory for caching.
- You can do IO without using the operating system for caching.
  - Only if you explicitly request it: O\_DIRECT.
  - Makes sense if you don't want to stage memory in two caches.
- If you are not sure which you are using you are quite probably doing buffered IO.

## Where does buffered IO go?

- Linux does not have a dedicated memory area as 'page cache'.
  - Traditional Unix such as HPUX and AIX have that.
- Buffered IO must allocate memory to store the IO.
  - Even if that means it will get removed immediately b/c memory pressure(!)
  - Writes are special.
- Therefore it competes with regular memory usage.

## Okay: but where does buffered IO go?

- Linux provides an insight into its memory usage via /proc/meminfo
  - Which is a messy gathering of memory related statistics.
- Named values in 'meminfo' do contain overlapping memory allocations, and can contain multiple, different allocations.
- Roughly put, it should be in 'Cached', 'Dirty' and 'Mapped', but possibly other named memory areas.

## You are not really making it understandable!

- I know.
- I think it's wrong to try to capture the exact page cache size.
- You must have memory that is **usable** for IO buffering purpose.
  - Which is also memory for application usage.
- The best way to assess usable memory is use MemAvailable.

## How about 'MemFree'?

- There also is the MemFree statistic in 'meminfo'?
- MemFree is not 'free' as in available.
  - It is a small amount of memory pre-cleaned for direct usage.
  - There will be lots after startup, because memory was never touched (yet).
- Linux tries to do the bare minimum, and keep used memory around.
  - And thus to reduce MemFree to a minimum (vm.min\_free\_kbytes)\*.
  - The swapper force-frees memory. (Page daemon)
  - Processes explicitly freeing memory will add to MemFree.
  - See: https://dev.to/yugabyte/what-is-free-memory-in-linux-18km

### MemAvailable

- Statistic in /proc/meminfo.
- Kernel estimation of available memory without requiring swapping.
- Many of the other statistics (in /proc/meminfo) contain information, are useful, but do not provide a full picture to assess available memory.

## Why is this important actually?

- Buffering can do miracles for IO performance\*.
- Equally it can do "miracles" for container/application performance.

## Let's test!

- Tests done on Amazon EC2:
  - c5.large VM (20000/4000 IOPS, 594/82 MBPS)
  - EBS: GP3 250M (3000 IOPS, 125 MBPS)
- I am not running into my bursting limits so concrete:
  - IOPS: 3000
  - MBPS: 125
- EC2 VM limits page: https://docs.aws.amazon.com/AWSEC2/latest/UserGuide/ebs-optimized.html
  - Not easy to find.

#### Read: 2G

- Drop the page cache
- Validate available memory
- Run a fio read test reading 2G:

fio --name test --filename /tmp/fiotest
 --ioengine sync --rw randread --bs 8k
 --invalidate 0 --filesize 2G

໌ 😐 😐

[centos@ip-172-158-19-16 ~]\$

centos@ip-172-158-19-16:~

Ĩ

| $\circ \bullet \bullet$                    |       |          |             |                      | entos@ip-172 |        |  |
|--------------------------------------------|-------|----------|-------------|----------------------|--------------|--------|--|
| [centos@ip-172-158-<br>[centos@ip-172-158- |       | 1        |             |                      |              |        |  |
| available memory                           |       | 3290 MB  |             |                      |              |        |  |
| total memory                               |       | 3664 MB, | free memory | 3376 MB, used memory |              | 161 MB |  |
| total swap                                 |       | 0 MB,    | free swap   | 0 MB, used swap      |              | Ø MB   |  |
| [centos@ip-172-158-                        | 19-16 | ~]\$     |             |                      |              |        |  |

| í o o                                                                                                    | centos@ip-172-158-19-16:~                                                                                                    |
|----------------------------------------------------------------------------------------------------|----------------------------------------------------------------------------------------------------|
| [centos@ip-172-158-19-<br>available memory :<br>total memory :<br>total swap :<br>[centos@ip-172-158-19-<br>test: (g=0): rw=randrufio-3.7<br>Starting 1 process<br>Jobs: 1 (f=1): [r(1)]<br>test: (groupi=0, job-<br>read: IOPS=2609, BI<br>clat (usec): min=:<br>lat (usec): min=:<br>lat (usec): min=:<br>lat (usec): min=:<br>lat (usec): min=:<br>lat (usec): min=:<br>lat (usec): min=:<br>i 30.00th=[ 306]<br>i 70.00th=[ 379]<br>i 99.00th=[ 1106]<br>i 99.99th=[11076]<br>bw (KiB/s): min=:<br>iops : min=:<br>lat (usec) : 250=:<br>lat (usec) : 251=:<br>lat (usec) : 251=: | <pre>3664 MB, free memory : 3376 MB, used memory : 161 MB<br/>0 MB, free swap : 0 MB, used swap : 0 MB<br/>c16 ~]\$ fioname testfilename /tmp/fiotestioengine syncrw randreadbs 8kinvalidate 0filesize 2G<br/>ead, bs=(R) 8192B-8192B, (W) 8192B-8192B, (T) 8192B-8192B, ioengine=sync, iodepth=1<br/>(100.0%][r=21.1MiB/s,w=0KiB/s][r=2703,w=0 IOPS][eta 00m:00s]<br/>=1): err= 0: pid=725: Wed Apr 13 19:01:52 2022<br/>#=20.4MiB/s (21.4MB/s)(2048MiB/100465msec)<br/>95, max=27385, avg=382.22, stdev=263.41<br/>(usec):<br/>, 5.00th=[ 269], 10.00th=[ 277], 20.00th=[ 289],<br/>I, 40.00th=[ 420], 90.00th=[ 334], 60.00th=[ 351],<br/>, 80.00th=[ 420], 90.00th=[ 510], 95.00th=[ 652],<br/>, 99.50th=[ 1237], 99.90th=[ 1647], 99.95th=[ 2999],</pre> |
| Run status group 0 (a<br>READ: bw=20.4MiB/s<br>Disk stats (read/write                                                                                                    | l jobs):<br>(21.4MB/s), 20.4MiB/s-20.4MiB/s (21.4MB/s-21.4MB/s), io=2048MiB (2147MB), run=100465-100465msec<br>e):<br>(113, merge=0/11, ticks=97587/93, in_queue=97655, util=96.99%                                                                                                    |

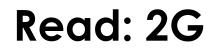

• This is a summary from the run:

IOPS=2609, BW=20.4MiB/s (21.4MB/s) (2048MiB/100465msec)

- My limits are 125 MBPS and 3000 IOPS.
  - Why didn't we reach any of these? Is AWS lying?
- No: look at the latency:
  - clat (usec): min=195, max=27385, avg=382.22, stdev=263.41
  - 382 (avg usec) \* 2609 (IOPS) ≈ 996638 ≈ 1 second: latency bound!

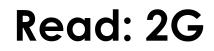

• Now lets perform the exact same run again!

| 0 🗢 🔵                                                                                                    |                                                                                                    | centos@ip-172-158-19-16:~                                                             |    |
|----------------------------------------------------------------------------------------------------|----------------------------------------------------------------------------------------------------|---------------------------------------------------------------------------------------|----|
| <pre>[centos@ip-172-158-19-16 ~]\$ ./eatmen<br/>available memory : 3290 MB<br/>total memory : 3664 MB, f<br/>total swap : 0 MB, f<br/>[centos@ip-172-158-19-16 ~]\$ fionc<br/>test: (g=0): rw=randread, bs=(R) 8192<br/>fio-3.7<br/>Starting 1 process<br/>Jobs: 1 (f=1): [r(1)][100.0%][r=21.1M<br/>test: (groupid=0, jobs=1): err= 0: pi<br/>read: IOPS=2609, BW=20.4MiB/s (21.<br/>clat (usec): min=195, max=27385,<br/>lat (usec): min=195, max=27385,<br/>clat percentiles (usec):<br/>i 1.00th=[ 253], 5.00th=[ 26<br/>i 30.00th=[ 379], 80.00th=[ 42<br/>i 99.09th=[11076]<br/>bw (KiB/s): min=10640, max=23520<br/>iops : min= 1330, max= 2940<br/>lat (usec) : 250=0.59%, 500=88.75<br/>lat (msec) : 2=1.43%, 4=0.02%, 10<br/>cpu : usr=0.45%, sys=1.959<br/>I0 depths : 1=100.0%, 2=0.0%, 4=<br/>submit : 0=0.0%, 4=100.0%, 8=</pre> | <pre>iree memory : 3376 MB, used memo<br/>iree swap : 0 MB, used swap<br/>me testfilename /tmp/fiotestioengine sy<br/>Be-8192B, (W) 8192B-8192B, (T) 8192B-8192B, in<br/>the start of the start of the start of the start of the start<br/>d=725: Wed Apr 13 19:01:52 2022<br/>4MB/s)(2048MiB/100465msec)<br/>avg=382.22, stdev=263.41<br/>avg=382.28, stdev=263.41<br/>avg=382.28, stdev=263.41<br/>start of the start of the s</pre> | o : 0 MB<br>syncrw randreadbs 8kinvalidate 0filesize<br>ioengine=sync, iodepth=1<br>] | 26 |
| Disk stats (read/write):                                                                                                    | 4MiB/s-20.4MiB/s (21.4MB/s-21.4MB/s), io=204<br>., ticks=97587/93, in_queue=97655, util=96.99                                                                                                    |                                                                                       |    |

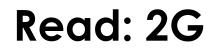

• This is quite much different, isn't it?

read: IOPS=585k, BW=4571MiB/s (4793MB/s) (2048MiB/448msec)

- My limits are 125 MBPS and 3000 IOPS.
  - Now I did 4571 MBPS and 585000 IOPS!

clat (nsec): min=893, max=19771, avg=1342.90, stdev=406.95

• It was **all cached IO**, no physical IOs were performed: ios=0/0, merge=0/0, ticks=0/0, in queue=0, util=0.00%

#### Read: 4G

- Drop the page cache
- Validate available memory
- Run a fio read test reading 4G:

fio --name test --filename /tmp/fiotest
 --ioengine sync --rw randread --bs 8k
 --invalidate 0 --filesize 4G

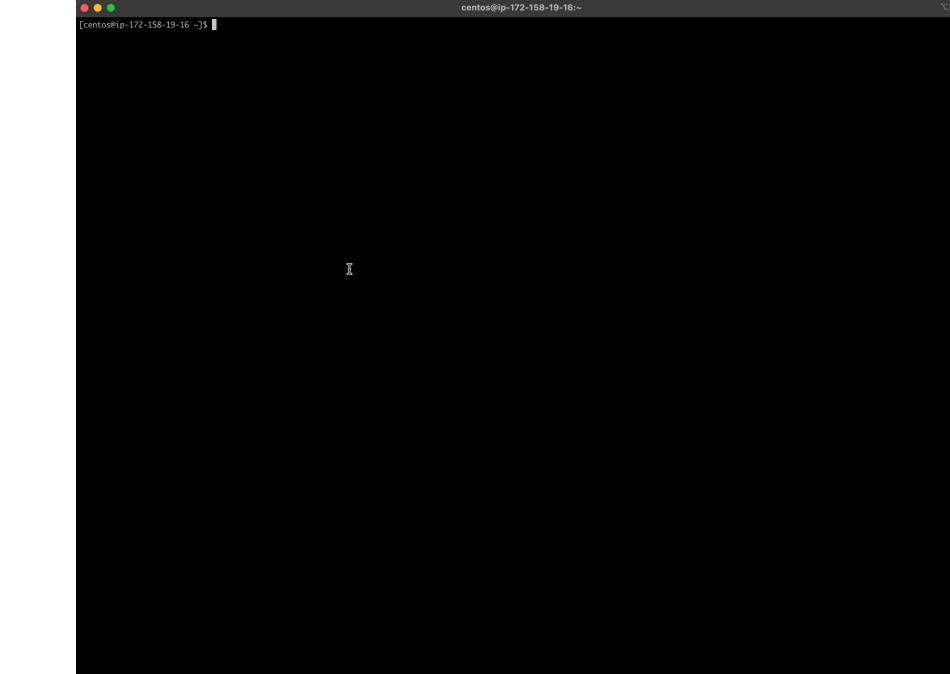

| $\bullet \bullet \bullet$ |        |                                                        |                      | ntos@ip-172· |        |  |  |
|---------------------------|--------|--------------------------------------------------------|----------------------|--------------|--------|--|--|
|                           |        | ~]\$ sudo suc "echo 1 ><br>~]\$ ./eatmemory-rust/targe |                      |              |        |  |  |
| available memory          |        | 3179 MB                                                |                      |              |        |  |  |
| total memory              |        | 3664 MB, free memory                                   | 3267 MB, used memory |              | 166 MB |  |  |
| total swap                |        | 0 MB, free swap                                        | 0 MB, used swap      |              | 0 MB   |  |  |
| [centos@ip-172-158        | -19-16 | ~]\$                                                   |                      |              |        |  |  |

|                                                                                                    | centos@ip-172-158-19-16:~                                                                                                    |
|----------------------------------------------------------------------------------------------------|----------------------------------------------------------------------------------------------------|
| [centos@ip-172-158-19-16 ~]\$ sudo suc "echo<br>[centos@ip-172-158-19-16 ~]\$ ./eatmemory-rust/to<br>available memory : 3179 MB                         |                                                                                                    |
| total memory : 3664 MB, free memory<br>total swap : 0 MB, free swap                                                                                     | : 3267 MB, used memory : 166 MB<br>: 0 MB, used swap : 0 MB<br>Filename /tmp/fiotestioengine syncrw randreadbs 8kinvalidate 0filesize 4G |
|                                                                                                    | <pre>V) 8192B-8192B, (T) 8192B-8192B, ioengine=sync, iodepth=1</pre>                                                                     |
| Jobs: 1 (f=1): [r(1)][100.0%][r=18.3MiB/s,w=0KiR<br>test: (groupid=0, jobs=1): err= 0: pid=20803: TH                                                    | nu Apr 14 10:00:21 2022                                                                                                    |
| <pre>read: IOPS=2702, BW=21.1MiB/s (22.1MB/s)(4090<br/>clat (usec): min=219, max=92699, avg=369.32<br/>lat (usec): min=219, max=92699, avg=369.36</pre> | , stdev=214.49                                                                                                    |
| <pre>clat percentiles (usec):     I 1.00th=[ 249], 5.00th=[ 262], 10.00th     J 30.00th=[ 293], 40.00th=[ 306], 50.00th</pre>                           | n=[ 269], 20.00th=[ 281],                                                                                                    |
| 70.00th=[ 367], 80.00th=[ 412], 90.00th<br>  99.00th=[ 1074], 99.50th=[ 1205], 99.90th<br>  99.99th=[ 4621]                                             | $h = \begin{bmatrix} 498 \end{bmatrix}, 95.00 th = \begin{bmatrix} 635 \end{bmatrix},$                                                   |
| bw ( KiB/s): min=10144, max=24368, per=100.0<br>iops : min=1268, max= 3046, avg=2702<br>lat (usec) : 250=1.27%, 500=88.80%, 750=6.64                    | .87, stdev=213.01, samples=387                                                                                                    |
| lat (msec) : 2=1.30%, 4=0.01%, 10=0.01%, 20=<br>cpu : usr=0.29%, sys=1.45%, ctx=52424<br>IO depths : 1=100.0%, 2=0.0%, 4=0.0%, 8=0.0                    | 88, majf=0, minf=37                                                                                                    |
| <pre>submit : 0=0.0%, 4=100.0%, 8=0.0%, 16=0 complete : 0=0.0%, 4=100.0%, 8=0.0%, 16=0 issued rwts: total=524288,0,0,0 short=0.0,0</pre>                | 0%, 32=0.0%, 64=0.0%, >=64=0.0%                                                                                                    |
| <pre>latency : target=0, window=0, percentile=<br/>Run status group 0 (all jobs):</pre>                                                                 |                                                                                                    |
|                                                                                                    | LMiB/s (22.1MB/s-22.1MB/s), io=4096MiB (4295MB), run=193996-193996msec                                                                   |
| nvme0n1: ios=524247/140, merge=0/17, ticks=190<br>[centos@ip-172-158-19-16 ~]\$                                                                         | 0788/67, in_queue=190821, util=98.31%                                                                                                    |
|                                                                                                    |                                                                                                    |
|                                                                                                    |                                                                                                    |

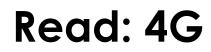

• This is a summary from the run:

read: IOPS=2702, BW=21.1MiB/s (22.1MB/s) (4096MiB/193996msec)

- My limits are 125 MBPS and 3000 IOPS.
- IOPS rate identical to 2G run, indicates being latency bound again.
- Time and disk physical IOs roughly doubled, as expected.

#### Read: 4G

- Now lets perform the exact same run again
- Caveat: I had to slightly alter the fio statement.
  - Add option -- norandommap.
  - This prevents every 8k IO offset from being touched exactly once.

|                                                                                          | ce                                                                                                    | entos@ip-172-158-19-16:~          |
|------------------------------------------------------------------------------------------|----------------------------------------------------------------------------------------------------|-----------------------------------|
|                                                                                          | -]\$ sudo suc "echo 1 > /proc/sys/vm/drop_caches"<br>-]\$ ./eatmemory-rust/target/release/eatmemory -q<br>3179 MB                                                                                                    |                                   |
|                                                                                          | 3664 MB, free memory:3267 MB, used memory0 MB, free swap:0 MB, used swap.]\$ fioname testfilename /tmp/fiotestioengine syncbs=(R) 8192B-8192B, (W) 8192B-8192B, (T) 8192B-8192B, ioeng                                                                             |                                   |
| <pre>Starting 1 process Jobs: 1 (f=1): [r(1)][100. test: (groupid=0, jobs=1):</pre>      | 0%][r=18.3MiB/s,w=0KiB/s][r=2342,w=0 IOPS][eta 00m:00s]<br>err= 0: pid=20803: Thu Apr 14 10:00:21 2022                                                                                                    |                                   |
| clat (usec): min=219,                                                                    | .1MiB/s (22.1MB/s)(4096MiB/193996msec)<br>max=92699, avg=369.32, stdev=214.49<br>max=92699, avg=369.36, stdev=214.49<br>:):                                                                                                    |                                   |
| 30.00th=[ 293], 40<br>  70.00th=[ 367], 80<br>  99.00th=[ 1074], 99<br>  99.99th=[ 4621] | 5.00th=[ 262], 10.00th=[ 269], 20.00th=[ 281],<br>0.00th=[ 306], 50.00th=[ 322], 60.00th=[ 343],<br>0.00th=[ 412], 90.00th=[ 498], 95.00th=[ 635],<br>0.50th=[ 1205], 99.90th=[ 1565], 99.95th=[ 1680],                                                            |                                   |
| iops : min= 1268<br>lat (usec) : 250=1.27%<br>lat (msec) : 2=1.30%,                      | <pre>4, max=24368, per=100.00%, avg=21622.96, stdev=1704.10, samp' 3, max= 3046, avg=2702.87, stdev=213.01, samples=387 6, 500=88.80%, 750=6.64%, 1000=1.96% 4=0.01%, 10=0.01%, 20=0.01%, 100=0.01% 6, sys=1.45%, ctx=524288, majf=0, minf=37</pre>                | oLes=38/                          |
| submit : 0=0.0%, 4<br>complete : 0=0.0%, 4<br>issued rwts: total=52                      | . 2=0.0%, 4=0.0%, 8=0.0%, 16=0.0%, 32=0.0%, >=64=0.0%<br>↓=100.0%, 8=0.0%, 16=0.0%, 32=0.0%, 64=0.0%, >=64=0.0%<br>↓=100.0%, 8=0.0%, 16=0.0%, 32=0.0%, 64=0.0%, >=64=0.0%<br>↓24288,0,0,0 short=0,0,0,0 dropped=0,0,0,0<br>, window=0, percentile=100.00%, depth=1 |                                   |
| Run status group 0 (all jo<br>READ: bw=21.1MiB/s (22.                                    | obs):<br>1MB/s), 21.1MiB/s-21.1MiB/s (22.1MB/s-22.1MB/s), io=4096MiB                                                                                                    | 3 (4295MB), run=193996-193996msec |
| Disk stats (read/write):<br>nvme0n1: ios=524247/140,<br>[centos@ip-172-158-19-16 ~       | , merge=0/17, ticks=190788/67, in_queue=190821, util=98.31%<br>-]\$ ▋                                                                                                    |                                   |
|                                                                                          |                                                                                                    |                                   |

Ĩ

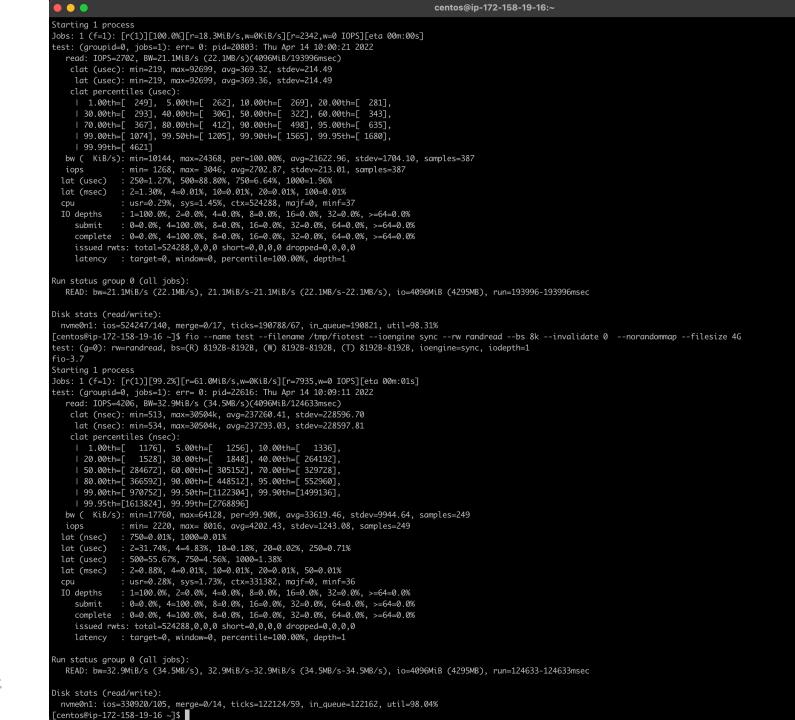

servicenow.

its Reserved.

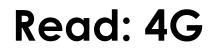

• This is a summary from the run:

read: IOPS=4206, BW=32.9MiB/s (34.5MB/s) (4096MiB/124633msec)

- My limits are 125 MBPS and 3000 IOPS.
- IOPS rate increased, because of caching.
- Still had to do a lot of IO:

```
ios=330920/105
issued rwts: total=524288,0
```

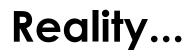

#### • Let's take a look at the memory figures again:

| [centos@ip-172-158-19-16 ~]\$ ./eatmemory-rust/target/release/eatmemory -q |   |                      |   |                      |   |        |  |
|----------------------------------------------------------------------------|---|----------------------|---|----------------------|---|--------|--|
| available memory                                                           | : | 3179 MB              |   |                      |   |        |  |
| total memory                                                               | : | 3664 MB, free memory | : | 3267 MB, used memory | : | 166 MB |  |
| total swap                                                                 | : | 0 MB, free swap      | : | 0 MB, used swap      | : | 0 MB   |  |

- Having 166MB used is not a realistic scenario.
- A server would typically have an application running!
- Which is what reads that data to serve it, right?
- What if we occupy 50% of memory?

#### eatmemory

• I build a tool that can do that: eatmemory

```
[centos@ip-172-158-19-16 ~]$ ./eatmemory-rust/target/release/eatmemory -s 2000
done. press enter to stop and deallocate
```

(This allocates and touches 2000M of memory)

- Credits to original eatmemory.c tool (https://github.com/julman99/eatmemory.git)
- Let's try the same 2G run again!

----

[centos@ip-172-158-19-16 ~]\$

centos@ip-172-158-19-16:~

Ĩ

| 0                                                                                                    |        |                |       |            |            |                      | centos@ip- | 172-158-1 | 9-16:~ |
|----------------------------------------------------------------------------------------------------|--------|----------------|-------|------------|------------|----------------------|------------|-----------|--------|
| [centos@ip-172-158-19-16 ~]\$ sudo suc "echo 1 > /proc/sys/vm/drop_caches"<br>[centos@ip-172-158-19-16 ~]\$ ./eatmemory-rust/target/release/eatmemory -g |        |                |       |            |            |                      |            |           |        |
| Lcentos@ip-1/2-158-                                                                                                    | -19-16 | o ∼]\$ ./eatme | emory | -rust/targ | jet/releas | se/eatmemory -q      |            |           |        |
| available memory                                                                                                    |        | 1135 MB        |       |            |            |                      |            |           |        |
| total memory                                                                                                    |        | 3664 MB,       | free  | memory     |            | 1228 MB, used memory | y :        | 2215      | MB     |
| total swap                                                                                                    |        | 0 MB,          | free  | swap       |            | 0 MB, used swap      |            | 0         | MB     |
| [centos@ip-172-158-19-16 ~]\$                                                                                                    |        |                |       |            |            |                      |            |           |        |

|                                                                                                    | centos@ip-172-158-19-16:~                                                                                                    |
|----------------------------------------------------------------------------------------------------|----------------------------------------------------------------------------------------------------|
| [centos@ip-172-158-19-16 ~]\$ sudo suc "c<br>[centos@ip-172-158-19-16 ~]\$ ./eatmemory-ru:<br>available memory : 1135 MB                                                                                           |                                                                                                    |
|                                                                                                    |                                                                                                    |
| <pre>Starting 1 process Jobs: 1 (f=1): [r(1)][100.0%][r=21.2MiB/s,we test: (groupid=0, jobs=1): err= 0: pid=2697!     read: IOPS=2671, BW=20.9MiB/s (21.9MB/s))     clat (usec): min=173, max=24206, avg=37:</pre> | 5: Thu Apr 14 10:36:21 2022<br>(2048MiB/98136msec)                                                                                                    |
| <pre>lat (usec): min=173, max=24207, avg=373 clat percentiles (usec):</pre>                                                                                                    | .00th=[ 273], 20.00th=[ 285],<br>.00th=[ 326], 60.00th=[ 347],<br>.00th=[ 498], 95.00th=[ 644],                                                                           |
|                                                                                                    | 99.99%, avg=21365.87, stdev=1330.25, samples=196<br>2670.73, stdev=166.30, samples=196<br>=6.43%, 1000=2.02%                                                              |
| cpu : usr=0.31%, sys=1.49%, ctx=2<br>IO depths : 1=100.0%, 2=0.0%, 4=0.0%, 2                                                                                                    | 262145, mojf=0, minf=36<br>8=0.0%, 16=0.0%, 32=0.0%, >=64=0.0%<br>16=0.0%, 32=0.0%, 64=0.0%, >=64=0.0%<br>16=0.0%, 32=0.0%, 64=0.0%, >=64=0.0%<br>0,0,0,0 dropped=0,0,0,0 |
| Run status group 0 (all jobs):<br>READ: bw=20.9MiB/s (21.9MB/s), 20.9MiB/s                                                                                                    | -20.9MiB/s (21.9MB/s-21.9MB/s), io=2048MiB (2147MB), run=98136-98136msec                                                                                                  |
| Disk stats (read/write):<br>nvme0n1: ios=262560/146, merge=0/17, tick:<br>[centos@ip-172-158-19-16 ~]\$                                                                                                    | s=96004/105, in_queue=96092, util=97.37%                                                                                                    |
|                                                                                                    |                                                                                                    |

## Read: 2G / 50% of 4G memory taken

• This is a summary from the run:

read: IOPS=2671, BW=20.9MiB/s (21.9MB/s) (2048MiB/98136msec)

- My limits are 125 MBPS and 3000 IOPS.
- Time is slightly less (98136 vs. 100465), but generally equal.
- Because despite the memory allocation, there was no significant change: bound by IO latency.

## Read: 2G / 50% of 4G memory taken

- Now lets perform the same run again
  - Add option --norandommap

|                                                                                                    |                                                                                                    | centos@ip-172-158-19-16:~                 |             |
|----------------------------------------------------------------------------------------------------|----------------------------------------------------------------------------------------------------|-------------------------------------------|-------------|
|                                                                                                    | o suc "echo 1 > /proc/sys/vm/drop_caches"<br>htmemory-rust/target/release/eatmemory -q<br>R                                                                                                    |                                           |             |
| <pre>total memory : 3664   total swap : 0   [centos@ip-172-158-19-16 ~]\$ fio test: (g=0): rw=randread, bs=(R)</pre>                   | MB, free memory : 1228 MB, used memor<br>MB, free swap : 0 MB, used swap<br>name testfilename /tmp/fiotestioengine sy<br>8192B-8192B, (W) 8192B-8192B, (T) 8192B-8192B, io                                                                              | : 0 MB<br>/ncrw randreadbs 8kinvalidate 0 | filesize 2G |
|                                                                                                    | 21.2MiB/s,w=0KiB/s][r=2719,w=0 IOPS][eta 00m:00s]<br>9: pid=26975: Thu Apr 14 10:36:21 2022                                                                                                    |                                           |             |
| <pre>read: IOPS=2671, BW=20.9MiB/s     clat (usec): min=173, max=24     lat (usec): min=173, max=24     clat percentiles (usec):</pre> |                                                                                                    |                                           |             |
| 1.00th=[ 251], 5.00th=<br>  30.00th=[ 297], 40.00th=<br>  70.00th=[ 371], 80.00th=                                                     | 265], 10.00th=[ 273], 20.00th=[ 285],<br>310], 50.00th=[ 326], 60.00th=[ 347],<br>412], 90.00th=[ 498], 95.00th=[ 644],<br>1221], 99.90th=[ 1614], 99.95th=[ 2409],                                                                                     |                                           |             |
| bw ( KiB/s): min=13392, max=<br>iops : min= 1674, max=<br>lat (usec) : 250=0.87%, 500=<br>lat (msec) : 2=1.34%, 4=0.035                | 23744, per=99.99%, avg=21365.87, stdev=1330.25, so<br>2968, avg=2670.73, stdev=166.30, samples=196<br>39.28%, 750=6.43%, 1000=2.02%<br>s, 10=0.02%, 20=0.01%, 50=0.01%                                                                                  | amples=196                                |             |
| IO depths : 1=100.0%, 2=0.0<br>submit : 0=0.0%, 4=100.0<br>complete : 0=0.0%, 4=100.0<br>issued rwts: total=262144,0                   | <pre>1.49%, ctx=262145, majf=0, minf=36<br/>6, 4=0.0%, 8=0.0%, 16=0.0%, 32=0.0%, &gt;=64=0.0%<br/>6, 8=0.0%, 16=0.0%, 32=0.0%, 64=0.0%, &gt;=64=0.0%<br/>6, 8=0.0%, 16=0.0%, 32=0.0%, 64=0.0%, &gt;=64=0.0%<br/>0,0 short=0,0,0,0 dropped=0,0,0,0</pre> |                                           |             |
| Run status group 0 (all jobs):                                                                                                    | μ=0, percentile=100.00%, depth=1<br>. 20.9MiB/s-20.9MiB/s (21.9MB/s-21.9MB/s), io=204≀                                                                                                    | 8MiB (2147MB), run=98136-98136msec        |             |
| Disk stats (read/write):<br>nvme0n1: ios=262560/146, merge<br>[centos@ip-172-158-19-16 ~]\$                                            | -0/17, ticks=96004/105, in_queue=96092, util=97.37                                                                                                    | %                                         |             |
|                                                                                                    |                                                                                                    |                                           |             |

Ĩ

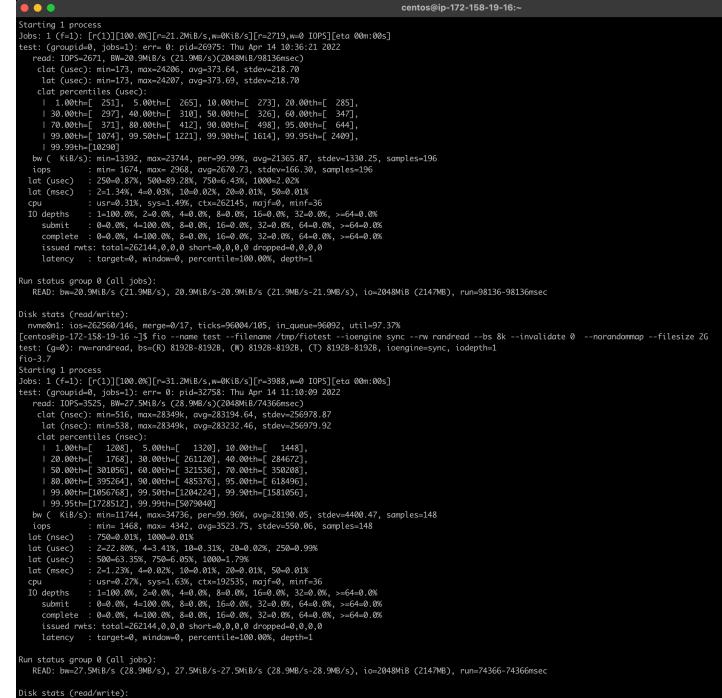

#### servicenow.

nvme0n1: ios=192264/64, merge=0/6, ticks=72937/55, in\_queue=72978, util=98.01%

### Read: 2G / 50% of 4G memory taken

read: IOPS=3525, BW=27.5MiB/s (28.9MB/s) (2048MiB/74366msec)

- My limits are 125 MBPS and 3000 IOPS.
  - This gone beyond the limits (IOPS 3525; because of norandommap).
- Time difference with previous 2nd 2G run: 74.3 <> 0.4 second (!)
- Reason: mostly physical IO, which was bound by IOPS limit: ios=192264/64, merge=0/6, ticks=72937/55, in queue=72978, util=98.01%

#### **Writes**

- Now let's look at writes, and investigate that!
- Here too I start off with a machine that has mostly free memory.

• In case you're wondering: writes do behave differently!

### Write: 2G

- Validate available memory
- Run a fio write test writing 2G:

fio --name test --filename /tmp/fiotest --ioengine sync --rw randwrite --bs 8k --filesize 2G ----

[centos@ip-172-158-19-16 ~]\$

centos@ip-172-158-19-16:~

I

#### Write: 2G

• This is a summary from the run:

IOPS=22.1k, BW=173MiB/s (181MB/s) (2048MiB/11840msec)
clat (usec): min=2, max=18861, avg=44.34, stdev=597.77

- My limits are 125 MBPS and 3000 IOPS.
- IOPS = 22100, which is significantly more than 3000 IOPS.
- Reason: 24% was written:

ios=0/61815
issued rwts: total=0,262144

#### Write: 2G -- details

- Why aren't all writes cached, like all reads were?
  - Writes are special!
  - Writes cannot be discarded like reads can, they must be written first.
  - Writes can/should not exhaust **available memory**.
  - Therefore: vm.dirty\_background\_ratio, vm.dirty\_ratio, others.
  - Ratio is taken from **available memory**, unlike popular believe of total memory.
  - <u>https://dev.to/fritshooglandyugabyte/linux-buffered-write-latency-10mc</u>
- In linux, processes performing buffered writes do not actually write to disk.
  - Produce dirty pages, and get throttled (wait in write()) to balance.

## Write: 500M

- Validate available memory
- Run a fio write test writing 500M:

fio --name test --filename /tmp/fiotest
 --ioengine sync --rw randwrite --bs 8k
 --filesize 500M

----

[centos@ip-172-158-19-16 ~]\$

centos@ip-172-158-19-16:~

Ĩ

### Write: 500M

• This is a summary from the run:

IOPS=193k, BW=1506MiB/s (1579MB/s) (500MiB/332msec)

- My limits are 125 MBPS and 3000 IOPS.
- IOPS = 193000, MBPS = 1506.
- Reason; no write (throttling) and physical writes:

ios=0/0, merge=0/0, ticks=0/0, in queue=0, util=0.00%

• Why? Available: 3072 MB, vm.dirty\_ratio: 30% = 922MB

# Reality...

- The writes so far were also conducted with no memory used.
- Let's occupy 50% and perform the same tests again.

# Write: 500M / 50% of 4G memory taken

- How about writing 500M? That was really fast previously?
- Run a fio write test writing 500M:

fio --name test --filename /tmp/fiotest
 --ioengine sync --rw randwrite --bs 8k
 --filesize 500M

[centos@ip-172-158-19-16 ~]\$ [

# Write: 500M / 50% of 4G memory taken

• This is a summary from the run:

IOPS=25.1k, BW=196MiB/s (206MB/s) (500MiB/2549msec) (332ms)

- My limits are 125 MBPS and 3000 IOPS.
- IOPS = 25100, MBPS = 196 (vs. 193000 IOPS, 1506 MBPS no mem pressure)
- Despite feeling fast, performance was severely impacted!!
- Reason; write throttling:
- ios=17/20846
- Why? Available: 1023 MB, vm.dirty\_ratio: 30% = 307 MB

## Conclusions

- If you are using buffered IO, do you rely on caching for performance?
- Are you keeping track of Available Memory?
- Understand the differences between read and write cache properties:
  - Data must be read before it can be cached and reused.
  - A variable proportional limit is imposed on # dirty buffers.
    - Kernel applies write throttling when # dirty pages increases.

# Conclusions

- You should understand your active dataset (amount of memory in use).
- You should understand your common read and write "pattern".
  - The cache effectivity is relative to available memory.
- If you suffer from random IO performance issues, validate:
  - Active dataset.
  - Available memory.
  - IO pattern.

- The tests were performed on a system with no swap.
- Linux systems do generally have swap configured.
  - Memory usage bursts, such as "heavy IO", does use memory.
  - Which can cause pages to be swapped (which will be anonymous memory!).
    - Swappiness.
- If swap is on an disk device, this adds to IO bandwidth usage.